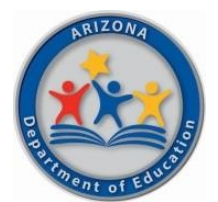

Dear ESA Parent,

**Welcome!** As your student gets started in the ESA program, we hope you'll find the following information helpful.

## What's Next?

**Your student's ClassWallet account will be set up and funded.** ClassWallet is a third-party vendor and the ESA Program's payment platform; **it is how you will make purchases and spend your student's ESA funds.**

*NOTE: It typically takes approximately 3 weeks after signing the ESA contract to set up and fund your student's account in ClassWallet. You will receive an email from ClassWallet when funds have been deposited.*

# Accessing ClassWallet

To access your student's ClassWallet account, log into your ESA Applicant Portal. Once logged in, select the blue button that says, "**Go to ClassWallet Account"**. The link will take you directly to the ClassWallet portal, no additional sign in necessary!

**Create New Application** 

Student(s)

**Expand All** 

Go to ClassWallet Account

#### **Multiple Children with ESA Funds:**

If you have multiple children receiving ESA funds, you can log in once and switch between your children's accounts on the ClassWallet homepage.

At the top right, click on the **"Welcome**" drop-down menu. Select **"Switch to user"** and your participating children will be listed.

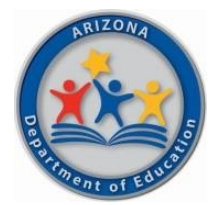

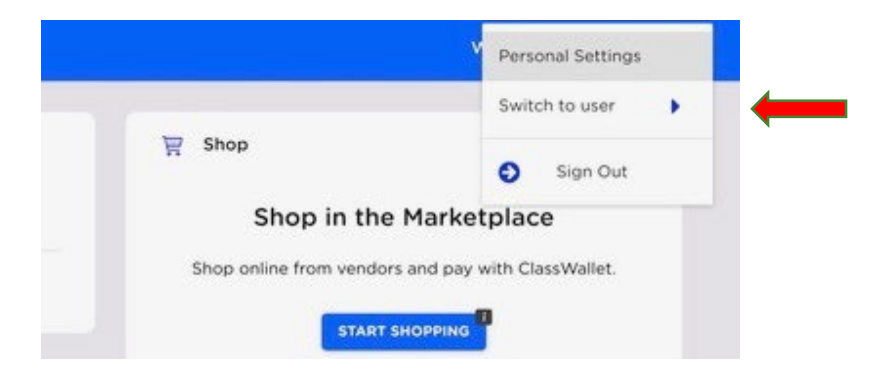

*NOTE: Please be mindful when submitting purchase requests, that you are selecting the correct student. You can view additional step-by-step instructions a[t](https://kleo.force.com/classwallet/s/article/Switching-between-sub-accounts-parents-with-multiple-children) [Switch Child Accounts](https://kleo.force.com/classwallet/s/article/Switching-between-sub-accounts-parents-with-multiple-children)*

## Making Purchases

**Your student's ESA funds can be used for more than just private school tuition.** You can purchase many educational items like, reading books, textbooks, flashcards, educational games and more!

We have a **searchable database of allowable items** at **ESA Allowable Items | Arizona Department of** [Education \(azed.gov\).](https://www.azed.gov/esa/esa-allowable-items)

Also, make sure to review the **ESA Parent Handbook** available on our website at [ESA: Parent Handbook](https://www.azed.gov/esa/parent-handbook)  [| Arizona Department of Education \(azed.gov\)](https://www.azed.gov/esa/parent-handbook)

#### **There are 4 ways you can use your ESA funds through ClassWallet:**

**1. Shop in the Marketplace** 

You can place orders with various online vendors within the ClassWallet Marketplace.

Start by selecting the **"Start Shopping"** tab on the ClassWallet homepage (see screenshot on page 3).

- For a more detailed article clic[k here](https://kleo.force.com/classwallet/s/article/How-to-shop)
- For a video tutorial click [here](https://youtu.be/wXfmImiwTfs)
- **2. Pay Schools and Service Providers**

If your child's school and/or service providers are registered in ClassWallet, you can find them by clicking on the **"Pay Vendor"** tab on the ClassWallet homepage (see screenshot on page 3).

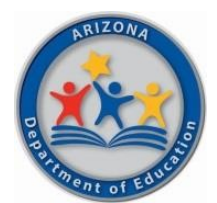

You can make payments for tuition, private school expenses, tutors, paraprofessionals, purchase uniforms, and more right through the ClassWallet portal.

*NOTE: To submit a payment, you'll need to upload your invoice, statement, or other supporting document (PDF, JPEG or PNG format).*

- For a more detailed article, clic[k here](https://kleo.force.com/classwallet/s/article/Pay-a-DirectPay-Vendor)
- For a video tutorial, click [here](https://www.youtube.com/watch?v=vt0oLysesB4)

*NOTE: If your school or vendor isn't already registered in ClassWallet, they can get started at [Arizona Department of Education Service Provider](https://app.smartsheet.com/b/form/f0dea2798798406fbe43c835cf38fbb3) [Registration](https://app.smartsheet.com/b/form/f0dea2798798406fbe43c835cf38fbb3)*

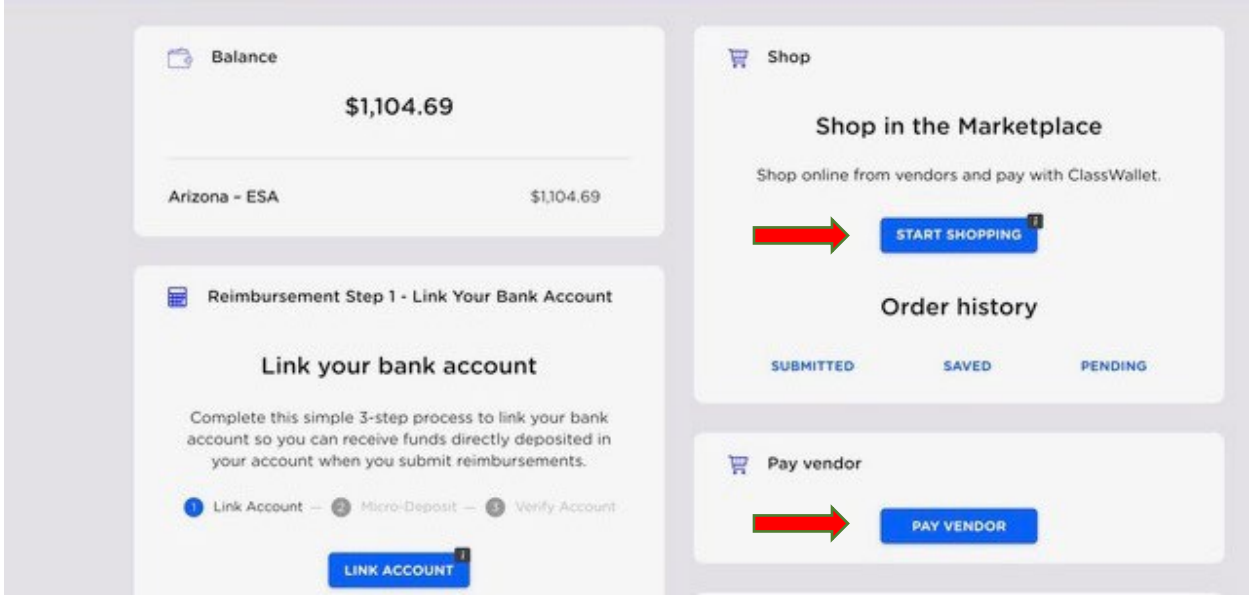

#### **3. Reimbursement Option**

If your educational vendor, provider, or school is not currently set up in ClassWallet, there is a reimbursement option available.

- To learn more about reimbursement clic[k](https://kleo.force.com/classwallet/s/article/How-to-link-your-bank-account) [here](https://kleo.force.com/classwallet/s/article/How-to-link-your-bank-account)
- For a video tutorial click [here](https://youtu.be/FlKU3LGtt6U)

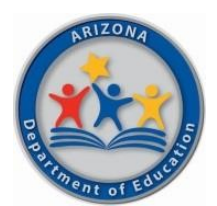

#### **4. ClassWallet PrePaid Debit Card**

For additional flexibility and to be able to make purchases outside of the ClassWallet marketplace, ClassWallet offers a debit card. **To request a debit card, contact ClassWallet directly** (ClassWallet contact information is below). There is a \$10 one-time fee for the debit card.

Keep in mind, **the debit card should not be used to pay private school tuition or vendors** *in the ClassWallet marketplace***.** Those payments and purchases should be made inside the ClassWallet portal.

*NOTE: After making a purchase with the debit card, don't forget to upload your receipt! Your card will be deactivated after 20 transactions if receipts are not uploaded. A short video with step-by-step instructions is available at* [How to Use the ClassWallet Debit Card -](https://www.youtube.com/watch?v=pk6PgNf1uA0&list=PLgvmOdDFTnE4h35S9rBydWLs75yuWPTff&index=6) YouTube

# Using the ADE HelpDesk

**The ADE HelpDesk is a way for you to easily communicate with any member of the ESA team.** It is a self-service portal that allows you to simply submit and track your requests or questions. **First-time users need to follow a one-time registration process.**

**Get more information on using HelpDesk, including step-by-step instructions at** [HelpDesk Instructions](https://www.azed.gov/sites/default/files/2021/10/ESA%20Parent%20HelpDesk%20Instructions.pdf)

## Contact ClassWallet

You can call, email, or chat with a ClassWallet team member:

Phone: 1-877-969-5536 Email: help@classwallet.com

- Monday through Friday 8 AM to 8 PM (Eastern time)
- Saturday 10 AM to 4 PM (Eastern time)

There are helpful tutorials, step-by-step videos and FAQs available anytime at How to Use Your [ClassWallet Funds -](https://www.youtube.com/playlist?list=PLgvmOdDFTnE4h35S9rBydWLs75yuWPTff) YouTube

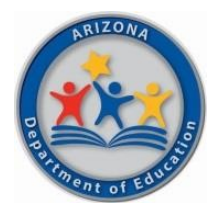

# Questions?

If you have any questions, feel free to reach out to our ESA Support Team at 602-364-1969 or visit our website at **Arizona Department of Education - ESA Program**. We are happy to help!

Sincerely,

ESA Staff Empowerment Scholarship Account Program Arizona Department of Education